### **SENNHEISER**

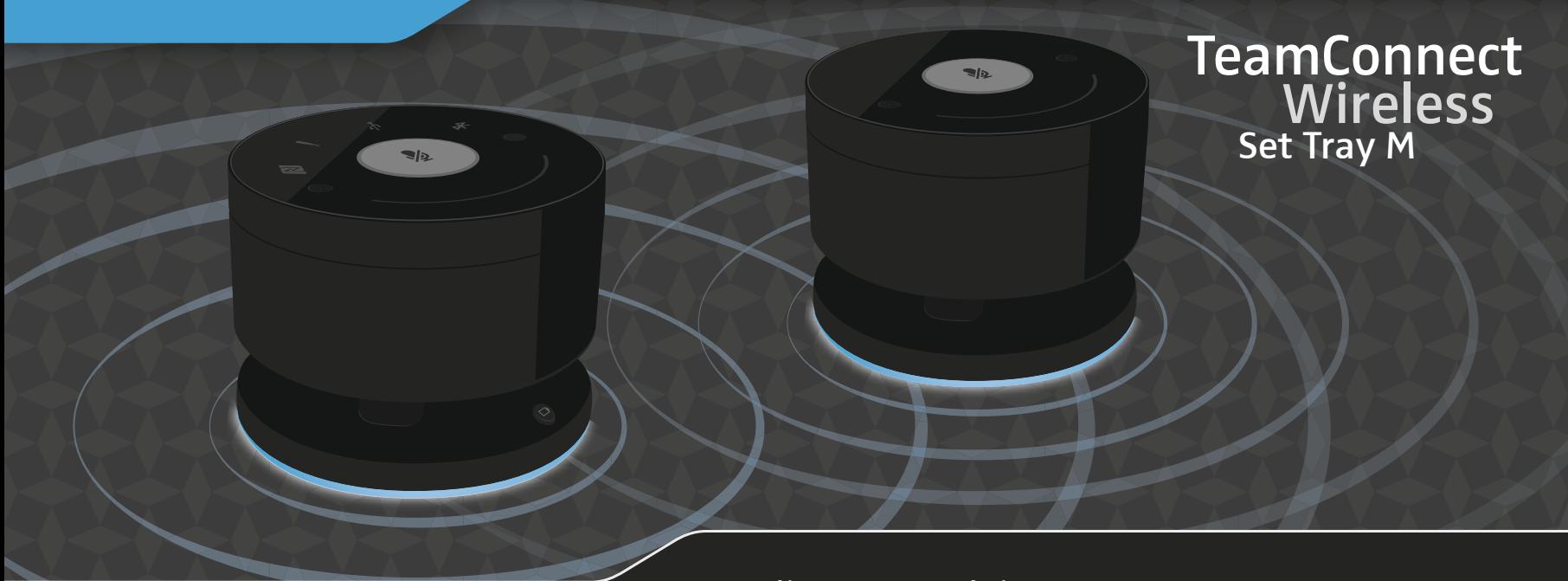

Bedienungsanleitung

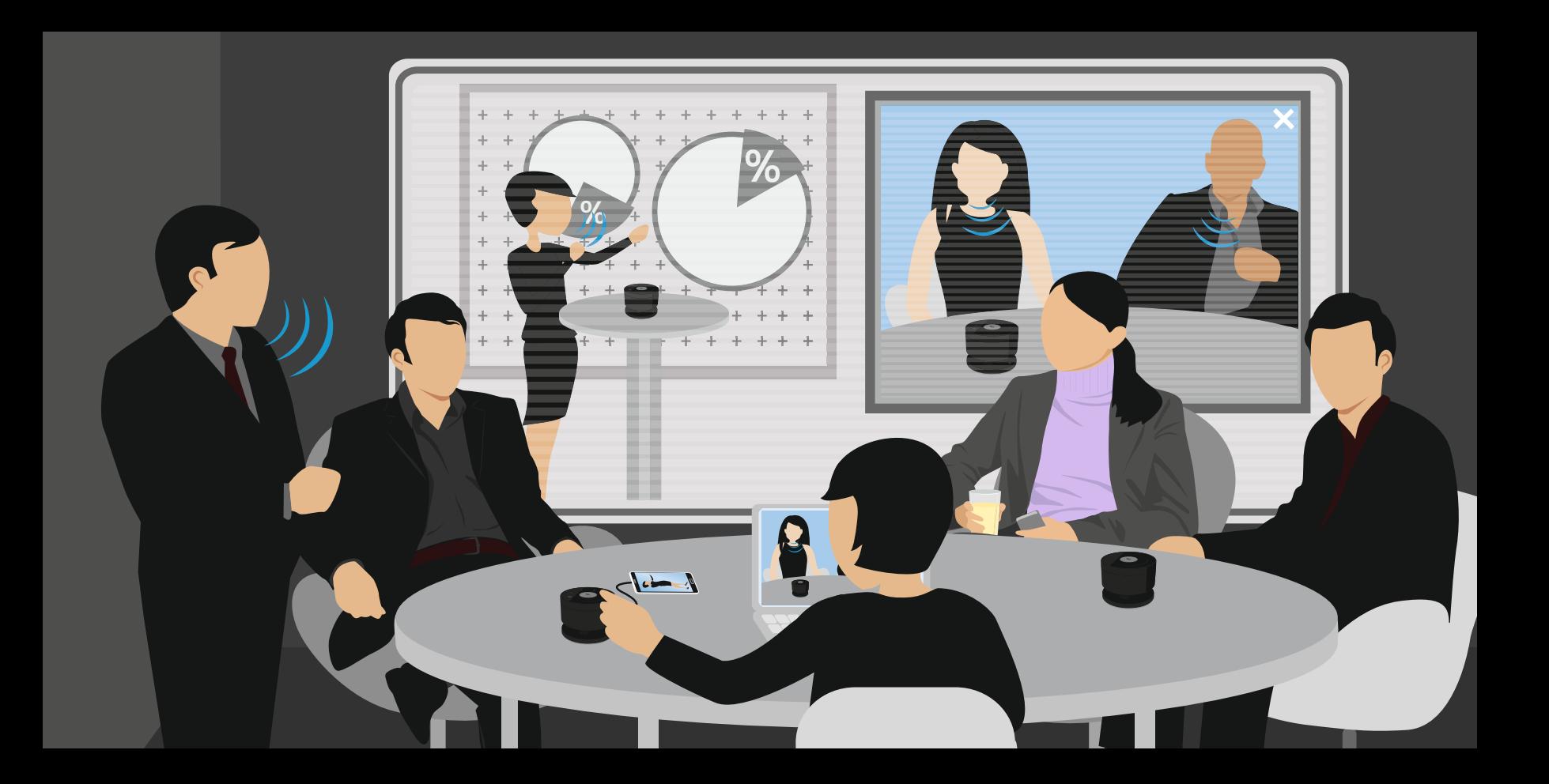

# Scope of

Lieferumfang | Contenu | Volumen de suministro | Material fornecido | Συσκευασία παράδοσης | Dotazione | Omvang levering | 同梱されているもの

#### 2 Preparing for use

Verwendung vorbereiten | Préparer l'utilisation | Preparación para el uso | Preparar utilização | Προετοιμασία χρήσης | Preparazione all'utilizzo | Het gebruik voorbereiden | 使用準備

#### 3 **Setting** up

System einrichten | Configurer le système | Configurar el sistema | Configurar o sistema | Προετοιμασία συστήματος | Configurazione del sistema | Het systeem instellen システムセットアップ

# delivery 4 Connecting devices

Geräte verbinden | Raccorder les appareils | Conectar dispositivos | Ligar o aparelho | Σύνδεση συσκευών | Collegamento dei dispositivi | De apparaten met elkaar verbinden 装置を接続する

# 5 Using the product

Produkt verwenden | Utiliser le produit | Utilizar el producto | Utilizar o produto | Χρησιμοποίηση προϊόντος | Utilizzo del prodotto | Het product gebruiken | 製品を使用する

## 6 Charging

Akkus laden | Charger les batteries | Cargar las pilas recargables | Carregar as pilhas recarregáveis | Φόρτιση μπαταριών | Caricamento delle batterie | Accu's opladen | バッテリーを充電する

#### 7 Cleaning and maintenance

Produkt reinigen und pflegen | Nettoyer et entretenir le produit | Limpieza y cuidado del producto | Limpar e conservar o produto | Καθαρισμός και φροντίδα προϊόντος | Pulizia e manutenzione del prodotto | Het product schoonmaken en onderhouden | 製品を清掃する/手入れする

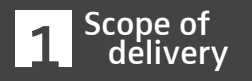

Scope of delivery Lieferumfang Contenu Volumen de suministro Material fornecido Συσκευασία παράδοσης Dotazione Omvang levering

同梱されているもの

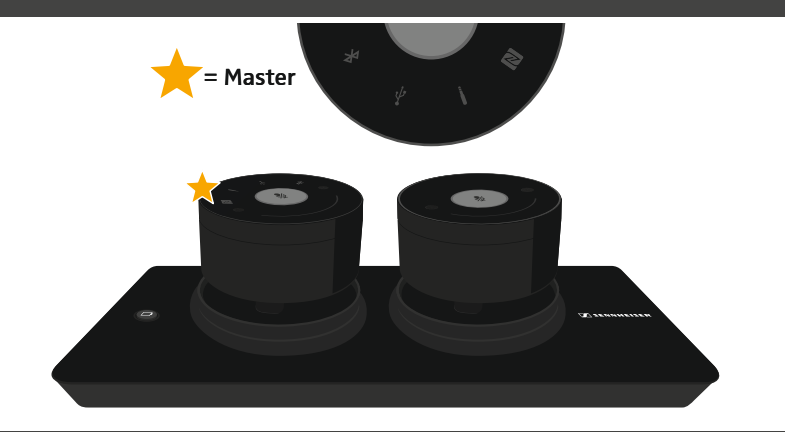

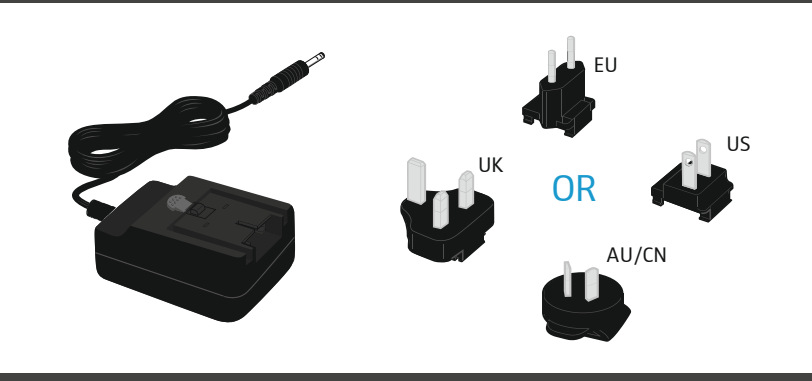

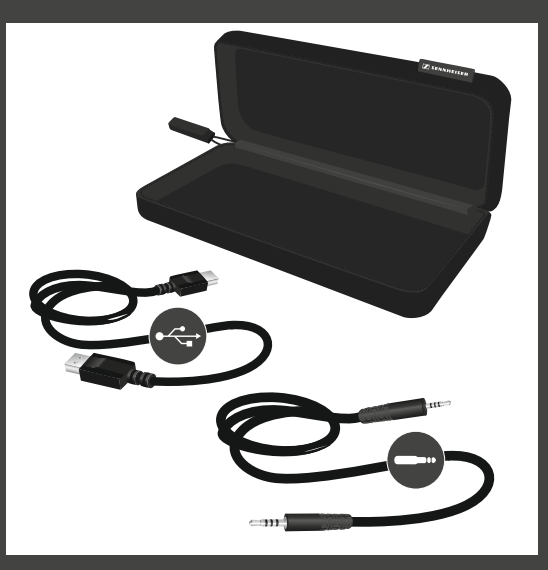

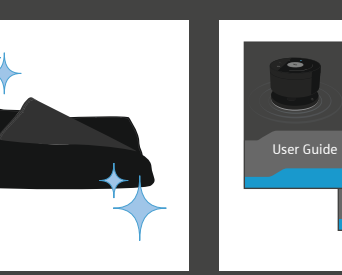

Safety Guide

 $\mathbf{\Omega}$ 

 $\overline{\phantom{0}}$ 

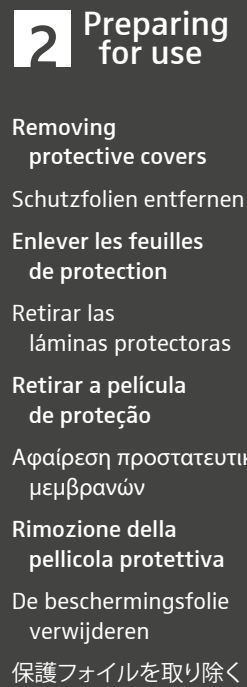

Removing protective covers

Schutzfolien entfernen

Enlever les feuilles de protection

Retirar las láminas protectoras

Retirar a película de proteção

Αφαίρεση προστατευτικών μ ε μβρανών

Rimozione della pellicola protettiva

De beschermingsfolie verwijderen

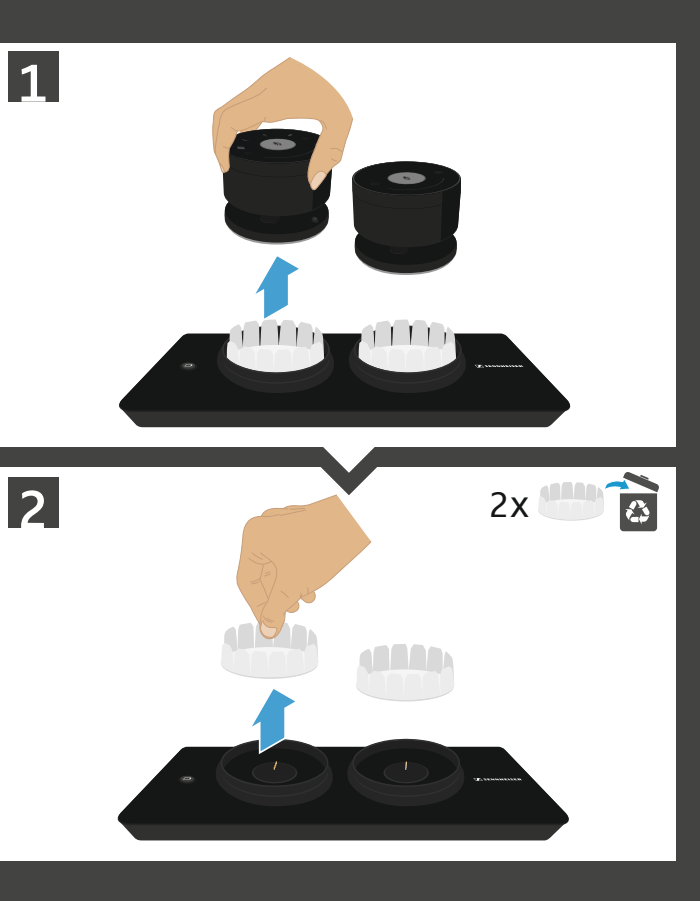

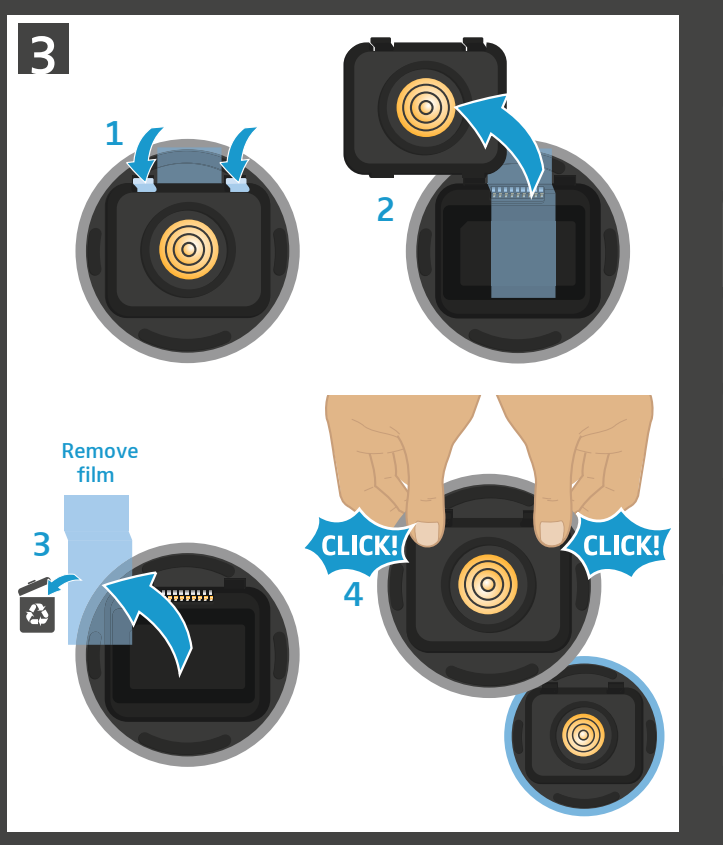

 $\sim$ 

 $\circ$ 

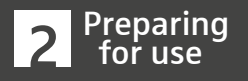

Initial charging Erstes Mal laden

Charger les satellites pour la première fois

Cargar por primera vez

Realizar o primeiro carregamento

Φόρτιση πρώτη φορά Primo caricamento **2 Preparing<br>
for use**<br>
Initial charging<br>
Erstes Mal laden<br>
Charger les satellites<br>
pour la première fois<br>
Cargar por primera ve:<br>
Realizar o primeiro<br>
αrregamento<br>
Φόρτιση πρώτη φορά<br>
Primo caricamento<br>
De eerste keer o

De eerste keer opladen

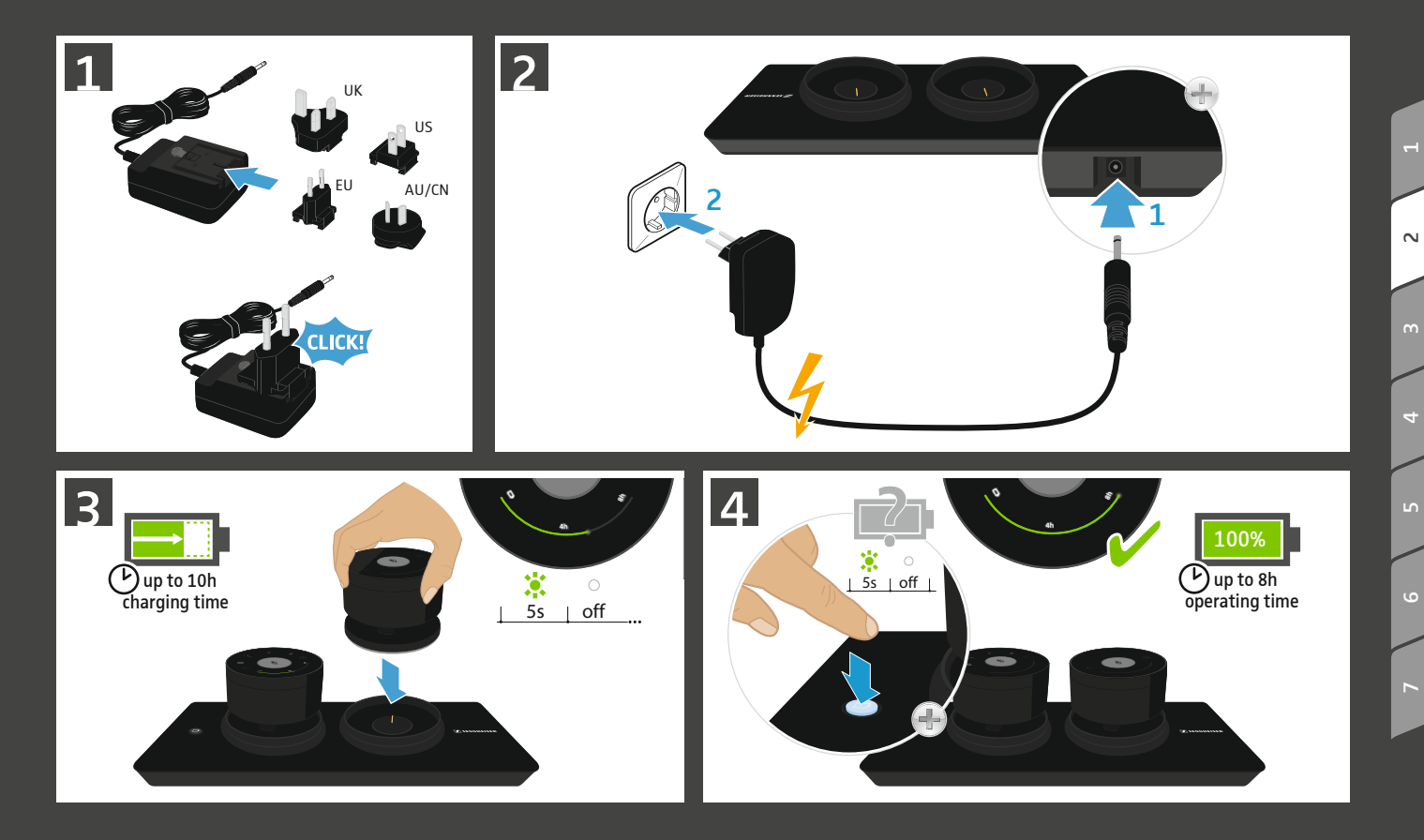

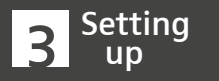

Positioning the satellites Satelliten positionieren Positionner les satellites Posicionar satélites Posicionar os satélites Ρύθ μιση θέσης δορυφόρων Posizionamento satellite De satellieten positioneren サテライト装置を位置決めする

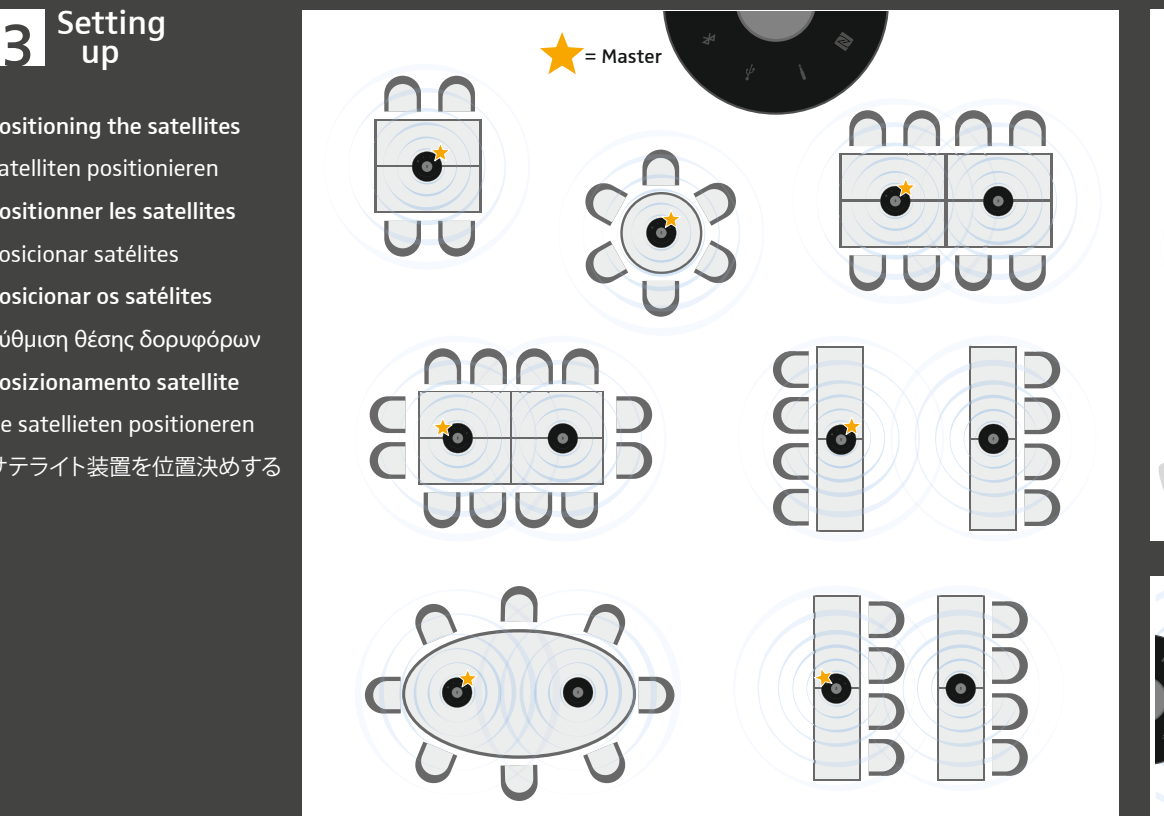

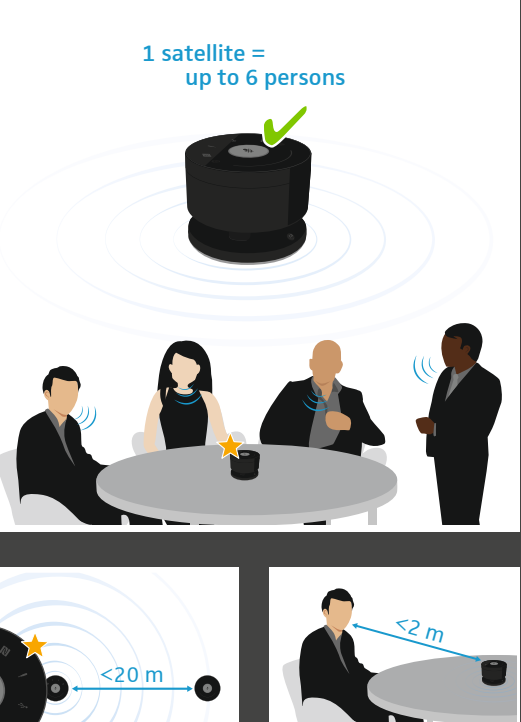

 $\mathbf{\Omega}$ 

 $\sim$ 

4

75 1

 $\circ$ 

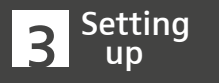

Activating the satellites Satelliten aktivieren Activer les satellites Activar satélites Ativar os satélites Ενεργοποίηση δορυφόρων Attivazione satellite De satellieten activeren サテライト装置を有効にする

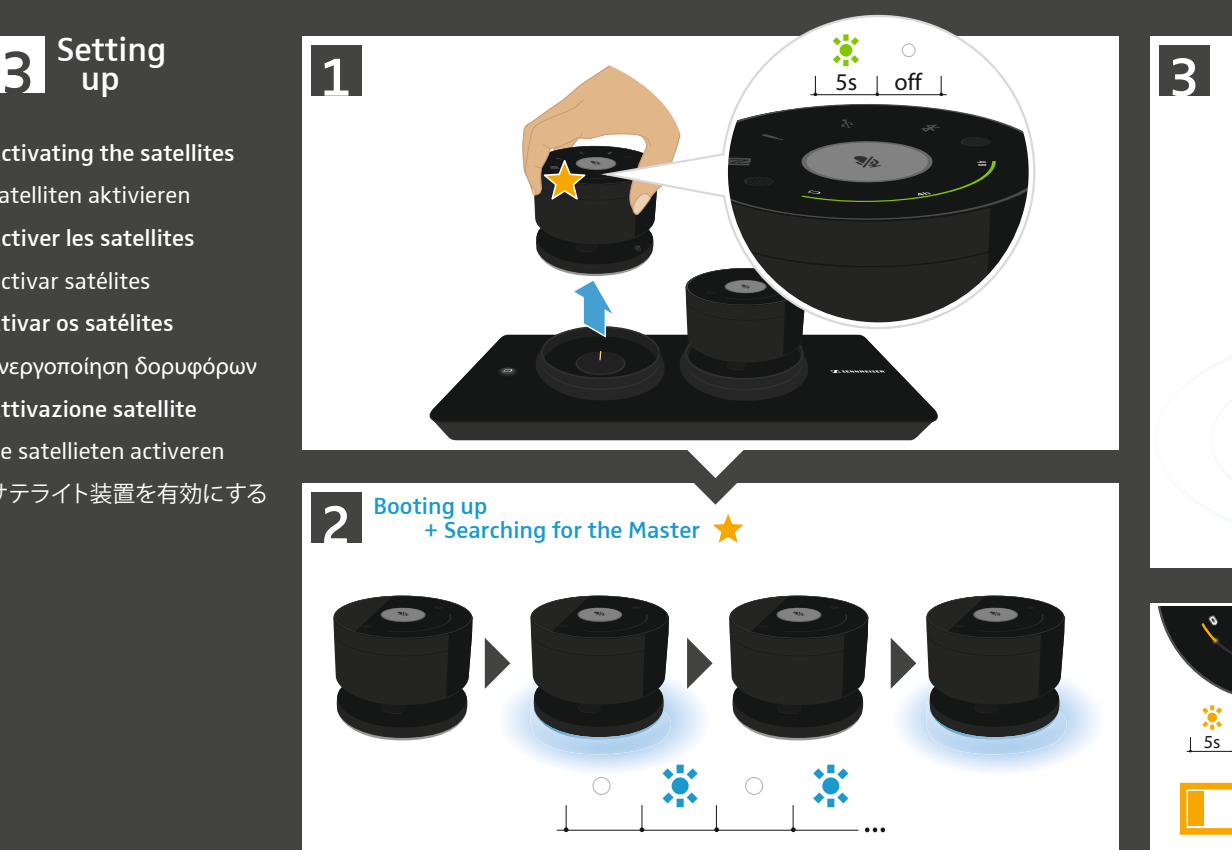

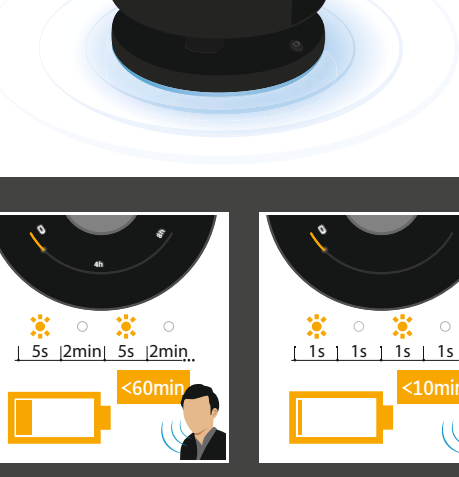

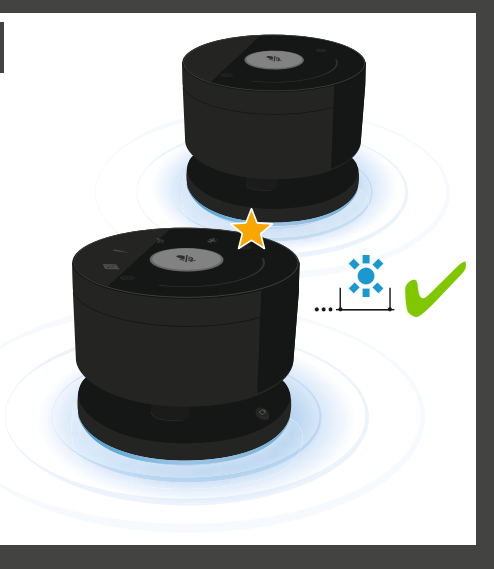

675 1

 $(10n$ 

 $\bigcirc$ 

 $\mathbf{\Omega}$ 

 $\sim$ 

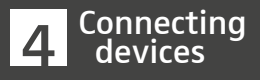

- Connections overview Übersicht der Anschlüsse Vue d'ensemble
- des connexions
- Vista general de las conexiones
- Vista geral das ligações
- Επισκόπηση των συνδέσεων
- Panoramica dei collegamenti
- Overzicht van de aansluitingen 接続ポートの概要

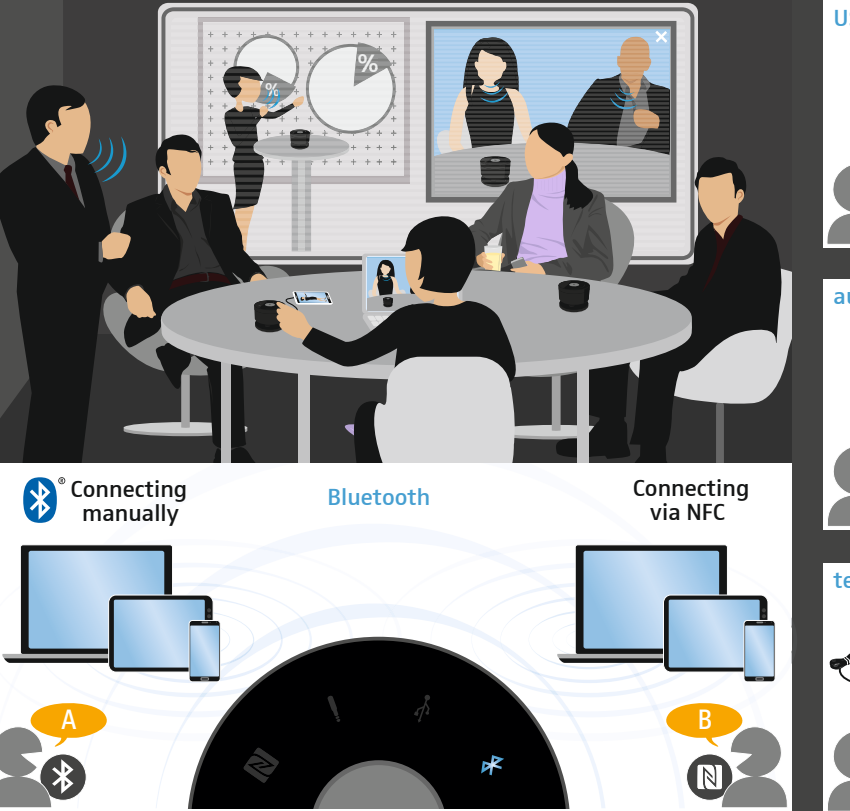

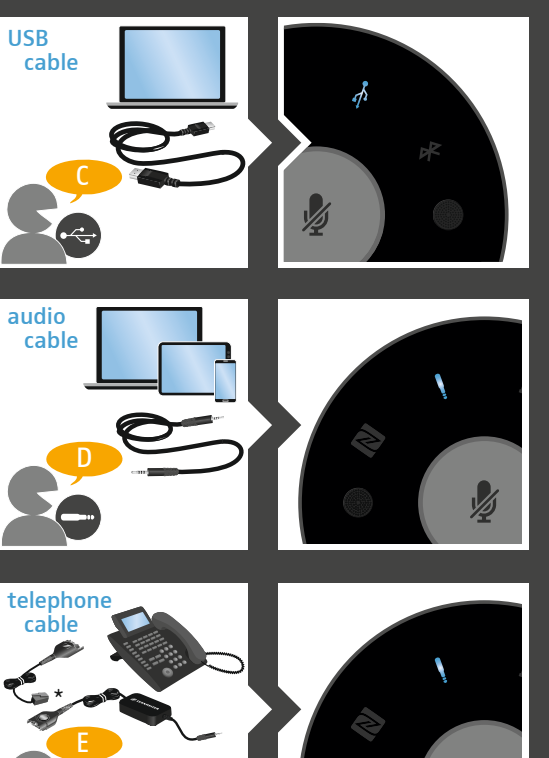

accessories

 $\mathbf{\Omega}$ 

 $\left| \right|$ 

 $\ddot{\phantom{0}}$ 

 $\circ$ 

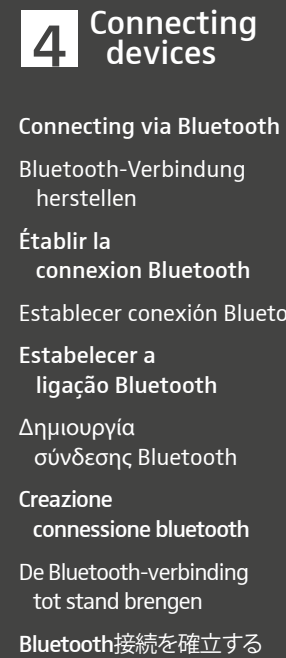

Connecting via Bluetooth

Bluetooth-Verbindung herstellen

Établir la connexion Bluetooth

Establecer conexión Bluetooth

Estabelecer a ligação Bluetooth

Δη μιουργία σύνδεσης Bluetooth

**Creazione** connessione bluetooth

De Bluetooth-verbinding tot stand brengen

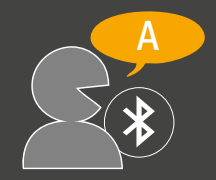

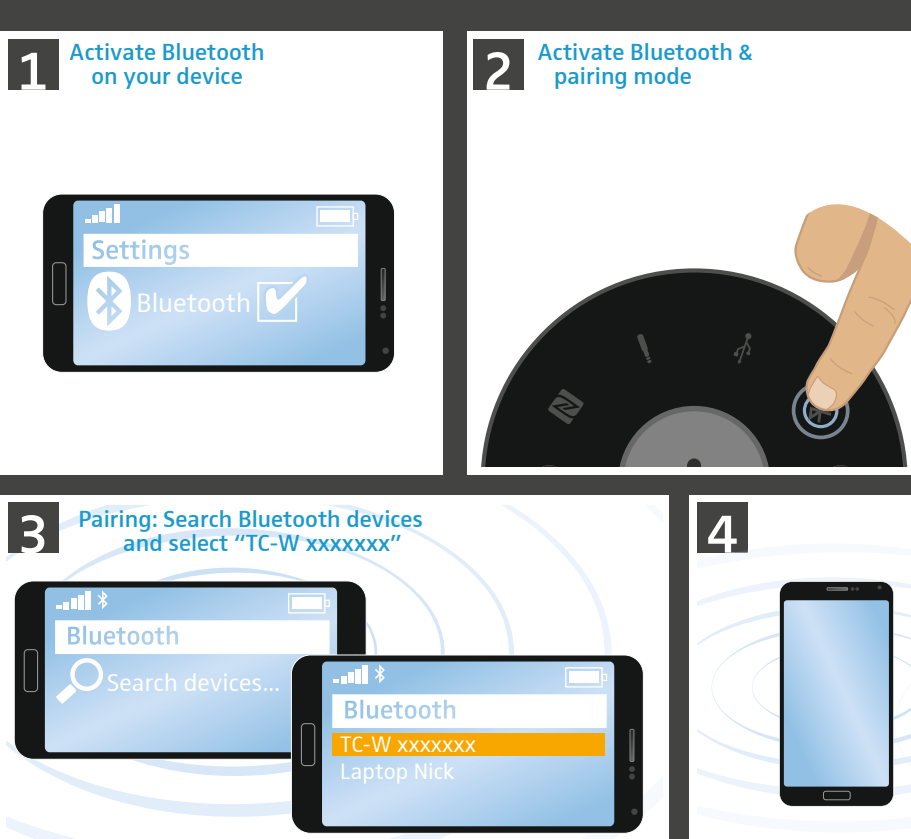

Æ  $\bigstar$ 赏  $\circ$ |LED on | off

 $*$   $*$ 

\* \*

 $\mathbf{\Omega}$ 

 $\ddot{\phantom{0}}$ 

 $\overline{6}$ 

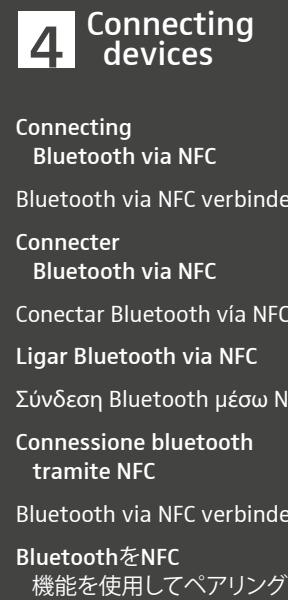

Connecting Bluetooth via NFC

Bluetooth via NFC verbinden

Connecter Bluetooth via NFC

Conectar Bluetooth vía NFC

Ligar Bluetooth via NFC

Σύνδεση Bluetooth μέσω NFC

Connessione bluetooth tramite NFC

Bluetooth via NFC verbinden

Bluetooth をNFC

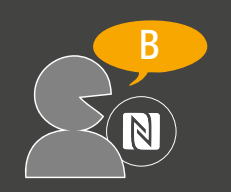

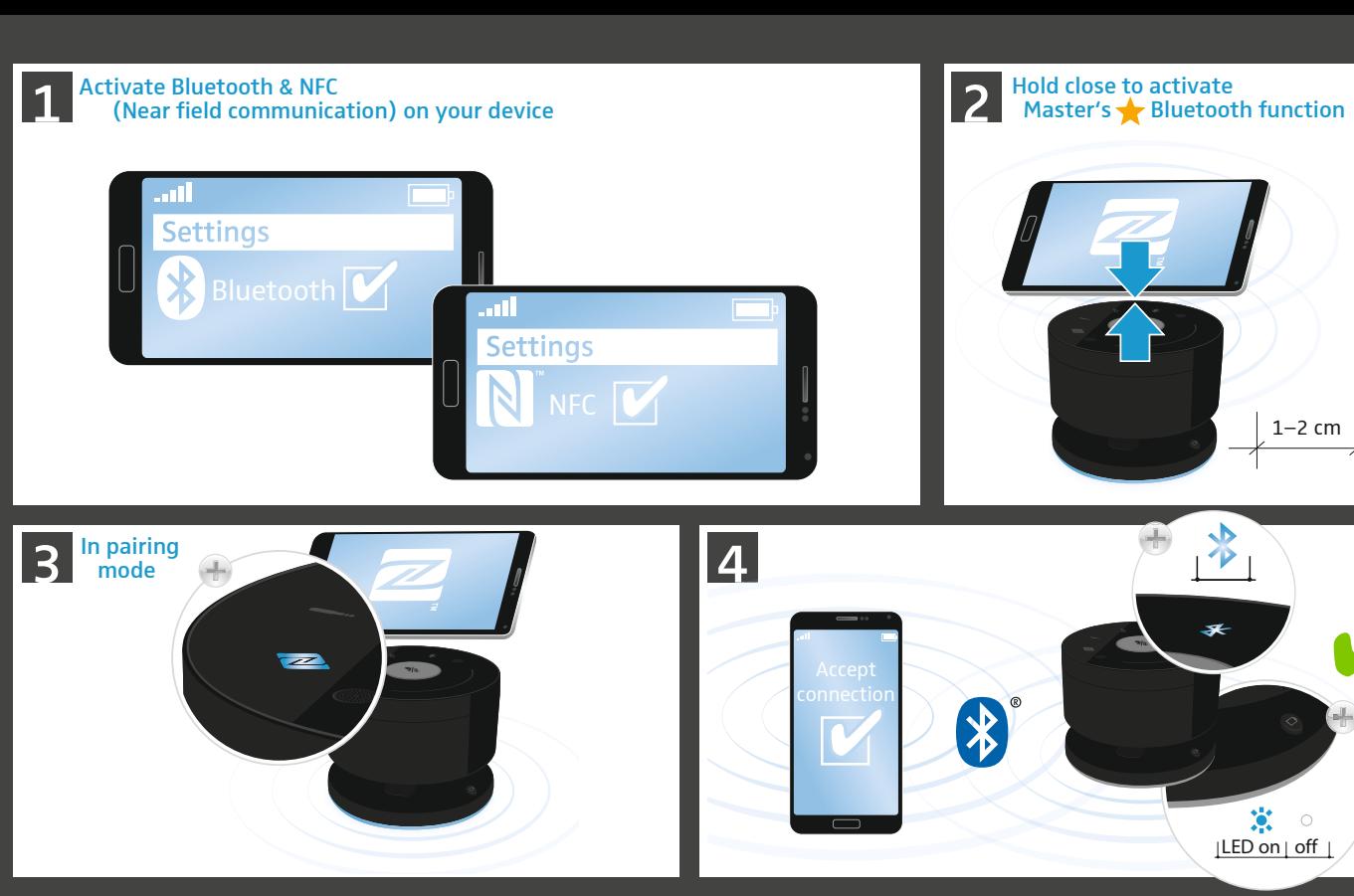

 $\mathbf{\Omega}$ 

4

 $\overline{6}$ 

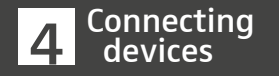

Connecting via USB cable USB-Kabel anschließen Connecter le cable USB Conectar el cable USB Ligar o cabo USB Σύνδεση καλωδίου USB Collegamento del cavo USB DE USB-kabel aansluiten **Z Connecting<br>Connecting via USB cabl<br>USB-Kabel anschließen<br>Connecter le cable USB<br>Conectar el cable USB<br>Ligar o cabo USB<br>Σύνδεση καλωδίου USB<br>Collegamento del cavo l<br>DE USB-kabel aansluiten<br>USBケーブルを接続する** 

C

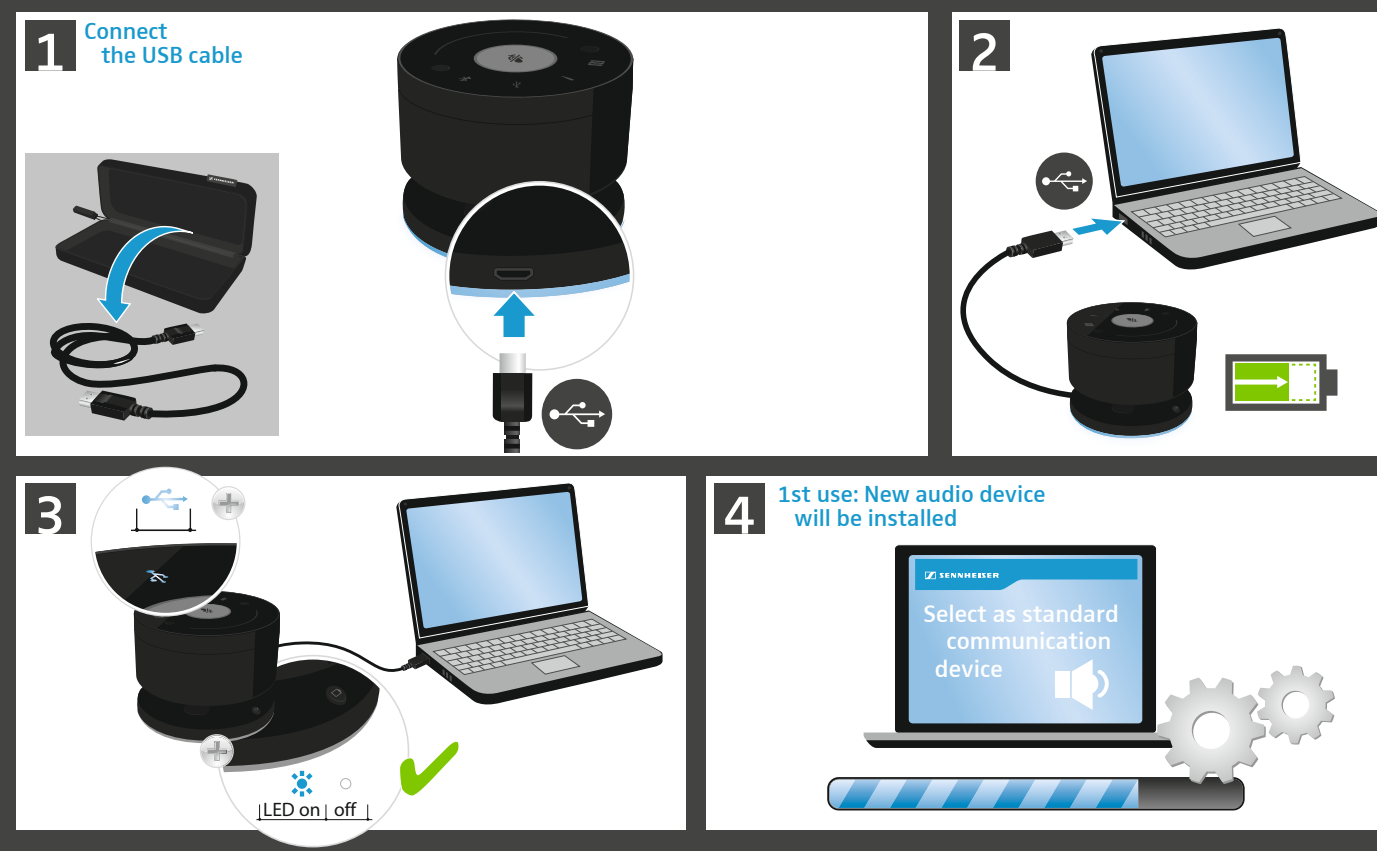

 $\sim$ 

4

 $\circ$ 

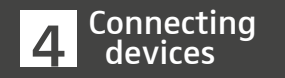

- Connecting via audio cable Audiokabel anschließen Connecter le cable audio Conectar el cable de audio Ligar o cabo áudio **4 Connecting**<br>Connecting via audio cable<br>Audiokabel anschließen<br>Connecter le cable audio<br>Conectar el cable de audio<br>Ligar o cabo áudio<br>Σύνδεση καλωδίου ήχου<br>Collegamento<br>del cavo audio<br>De audiokabel aansluiten<br>オーディオケーブル
- Σύνδεση καλωδίου ήχου
- Collegamento del cavo audio
- De audiokabel aansluiten
- 

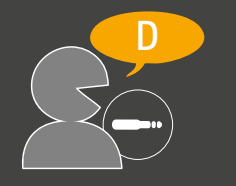

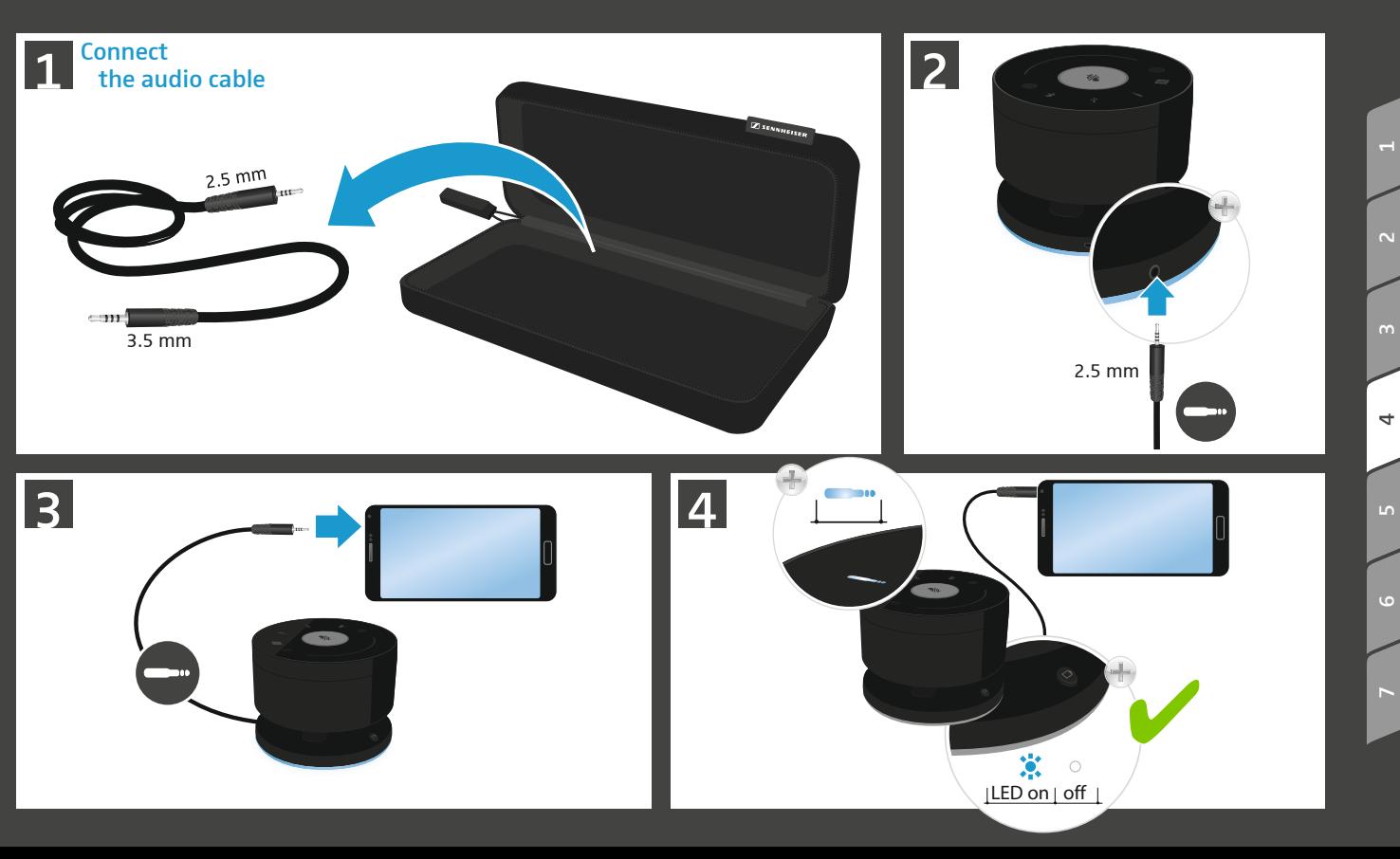

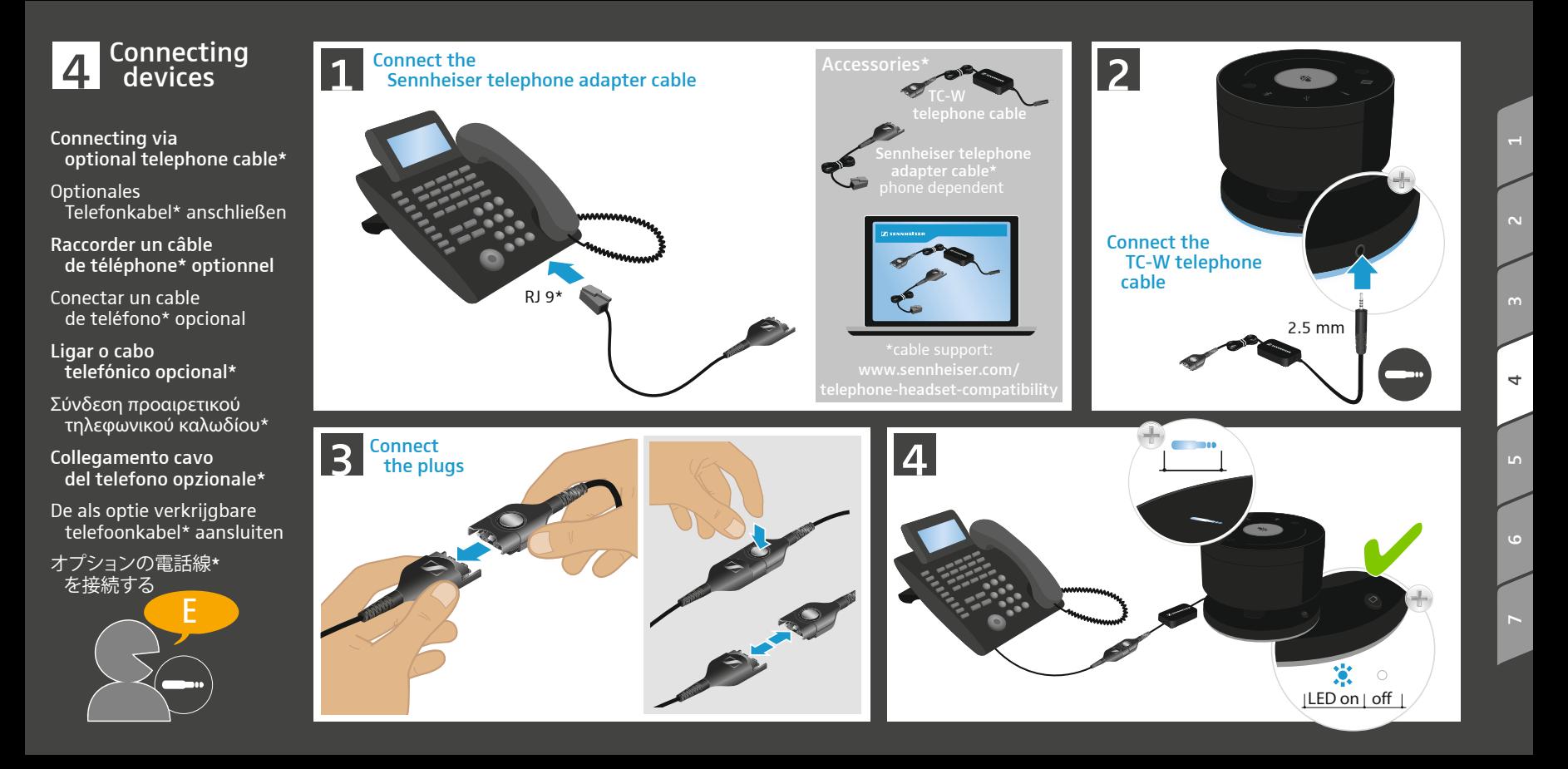

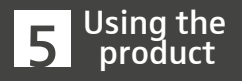

- Changing the satellites' volume
- Lautstärke der Satelliten einstellen
- Régler le volume sonore des satellites
- Ajustar el volumen de los satélites
- Ajustar os volumes dos satélites
- Ρύθ μιση της έντασης ήχου των δορυφόρων
- Impostazione del volume dei satelliti
- Het volume van de satellieten instellen サテライト装置の通話音<br>- 量を調節する **by Droduct**<br> **changing the product**<br>
changing the satellites' volume<br>
Lautstärke der Satelliten einstellen<br>
Régler le volume<br>
sonore des satellite<br>
Ajustar el volumen<br>
de los satélites<br>
Ajustar os volumes<br>
dos satélites<br>

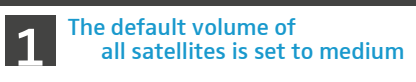

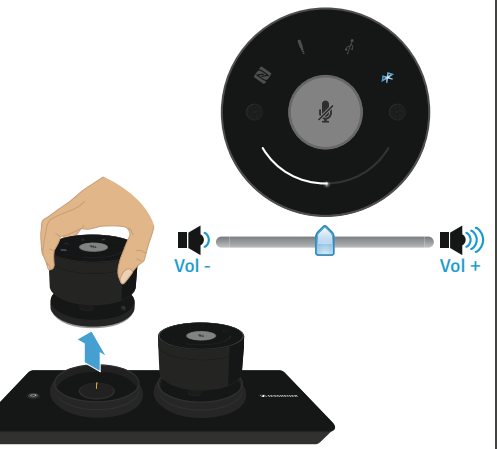

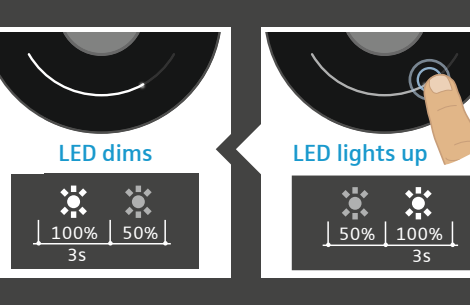

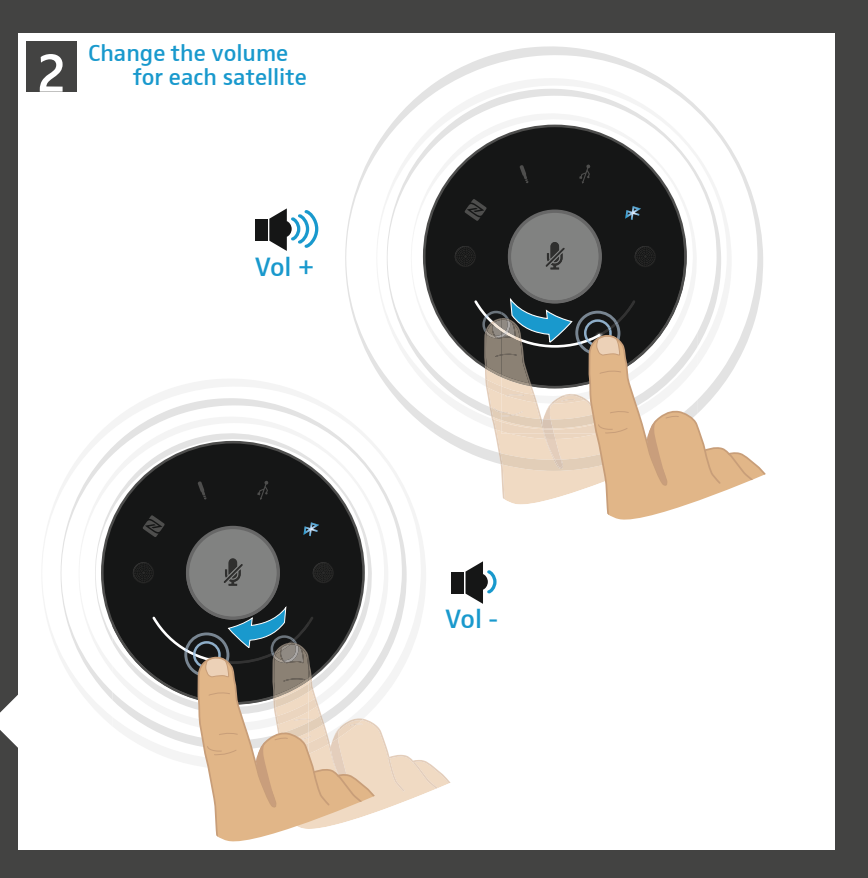

 $\mathbf{\Omega}$ 

4

 $\circ$ 

 $\sqrt{2}$ 

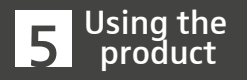

- Muting the microphones Mikrofone stummschalten Couper les microphones Silenciar micrófonos Colocar o microfone **School of the School of the School of the School of the School of the School of the School of the School of the School of the Meridian De microfone on the microfone of pouglaps Silenziamento dei mindle microfone op mut**
- em silêncio
- Ρύθ μιση μικροφώνων σε βουβό
- Silenziamento dei microfoni

De microfoons op mute schakelen

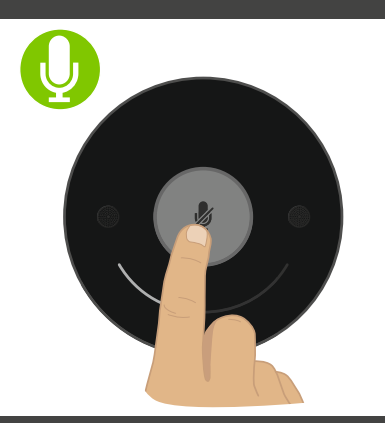

 $\mathscr{D}$ 

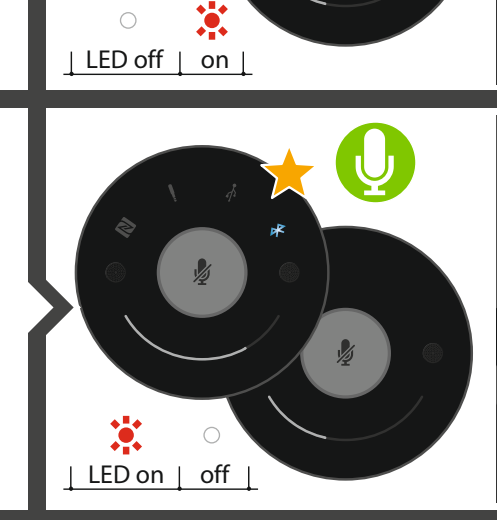

 $\frac{1}{2}$ 

 $\frac{1}{2}$ 

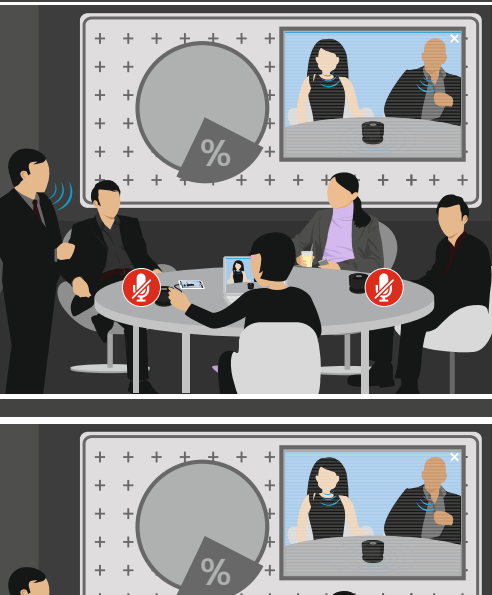

 $\sim$ 

 $\overline{\phantom{0}}$ 

4

 $\circ$ 

ഥ

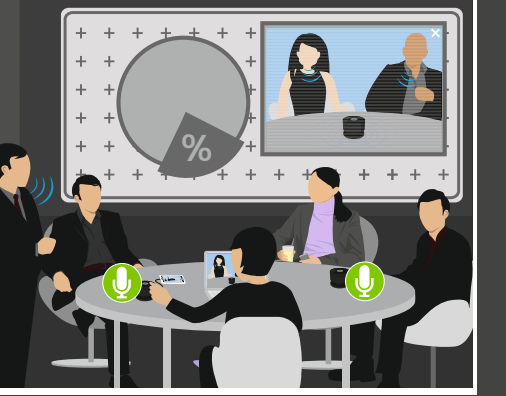

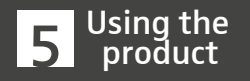

Setting up a remote conference

- Web- oder Telekonferenz durchführen
- Effectuer une conférence web ou une téléconférence
- Realizar una conferencia web o telefónica
- Realizar conferência telefónica ou online
- Πραγ ματοποίηση διαδικτυακής ή τηλεφωνικής συνδιάσκεψης **Solution**<br>
Setting up a<br>
remote conference<br>
Web- oder Telekonfer<br>
durchführen<br>
Effectuer une confére<br>
web ou une télécon<br>
Realizar una conference<br>
Realizar conferência<br>
Realizar conferência<br>
Realizar conferência<br>
Reali
- Eseguire conferenze Web o teleconferenze
- Web- of telefonische conferentie uitvoeren
- ウェブ会議または電話会<br>- 議を行う

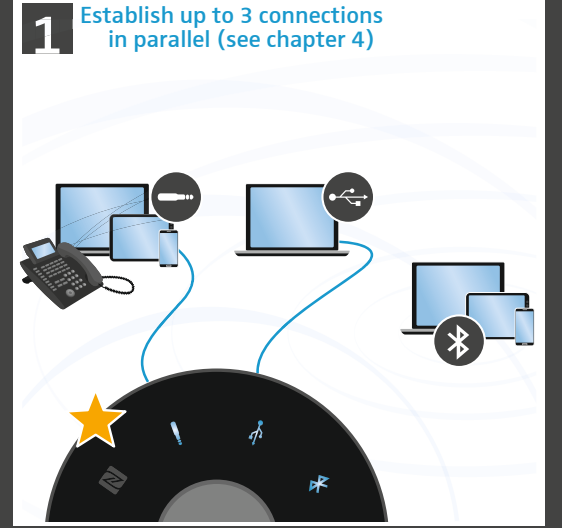

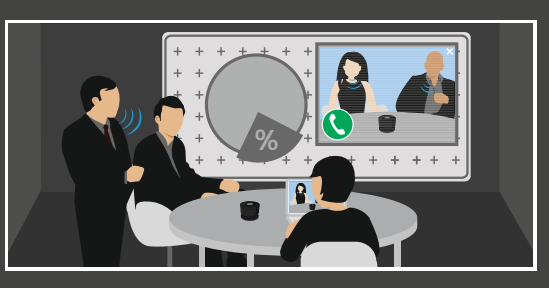

Select your contact or dial the number(s)

2

Initiate the call(s)

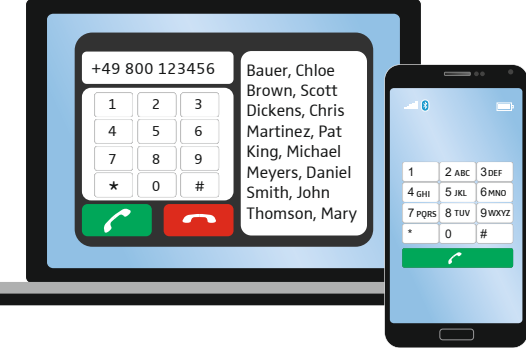

 $\sim$ 

 $\left| \right|$ 

 $-4$ 

 $\circ$ 

 $\mathsf{L}\cap$ 

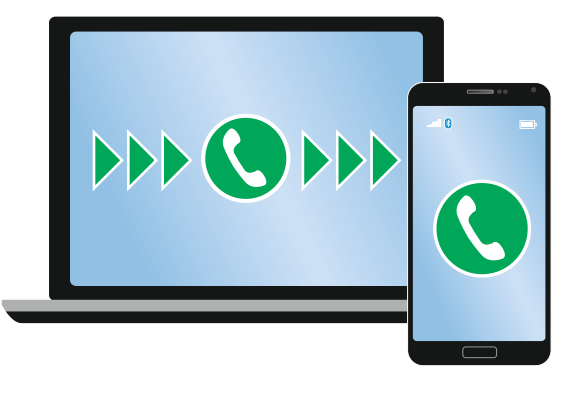

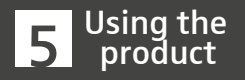

#### Managing calls

- Anrufe annehmen/ ablehnen/beenden
- Prendre/rejeter/ terminer des appels
- Contestar/rechazar/ finalizar llamadas
- Atender/recusar/ terminar chamada
- Αποδοχή /απόρριψη / τερ ματισ μός κλήσεων
- Accettare/rifiutare/ terminare chiamate
- Gesprekken aannemen/ weigeren/beëindigen 通話を受ける /拒否する / **Solution**<br> **Managing calls**<br>
Anrufe annehmen/<br>
ablehnen/beenden<br>
Prendre/rejeter/<br>
terminer des appel<br>
Contestar/rechazar/<br>
finalizar llamadas<br>
Atender/recusar/<br>
terminar chamada<br>
Aποδοχή/απόρριψη/<br>
τερματισμός κλήσει<br>

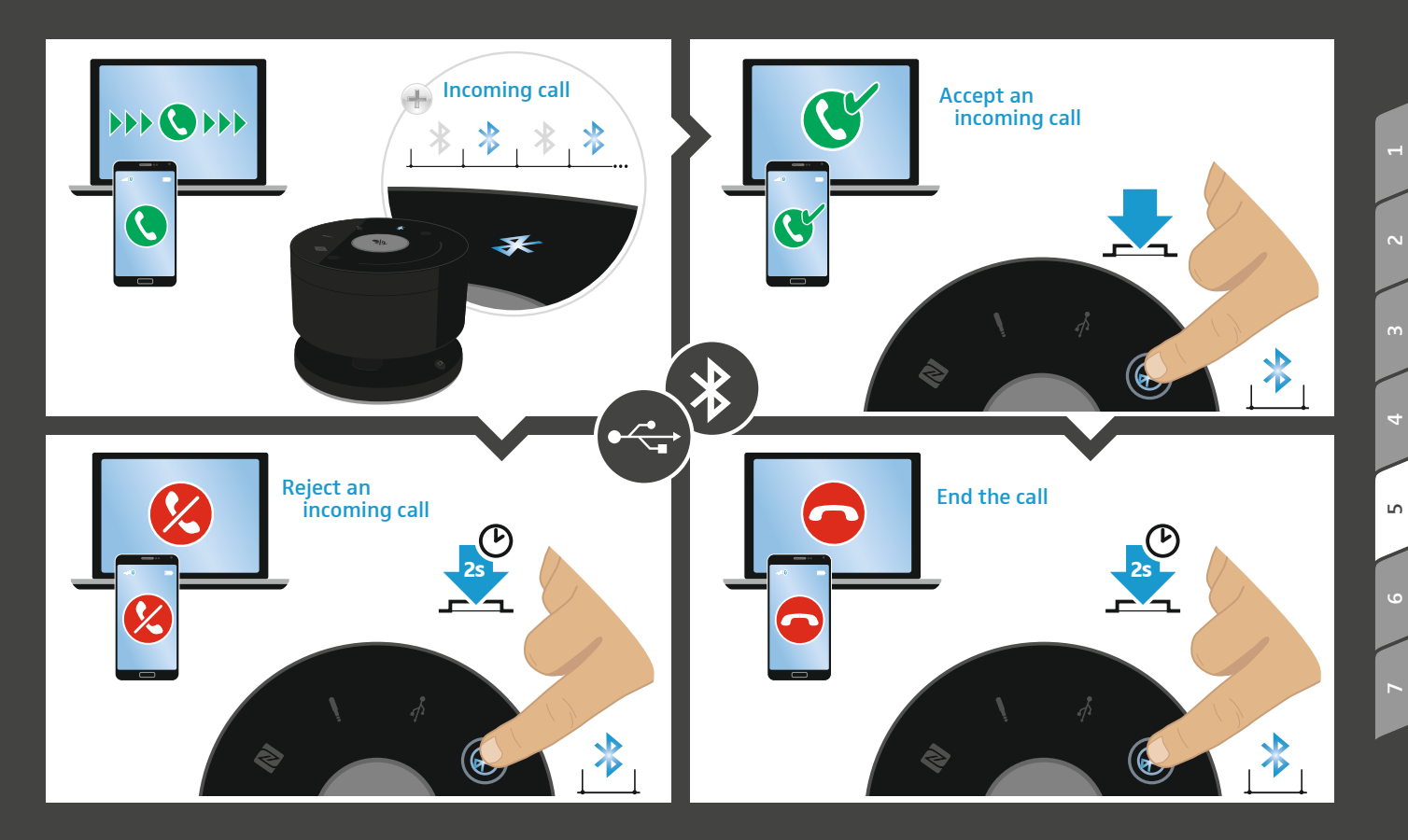

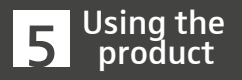

- Adding a connection Verbindung hinzufügen Ajouter une connexion Añadir conexión Adicionar ligação Προσθήκη σύνδεσης Aggiunta di una connessione **5 Using the<br>product**<br>Adding a connection<br>Verbindung hinzufüg<br>Ajouter une connexic<br>Añadir conexión<br>Adicionar ligação<br>Проσθήκη σύνδεσης<br>Aggiunta di una<br>connessione<br>Een verbinding toevo<br>接続を追加する
- Een verbinding toevoegen

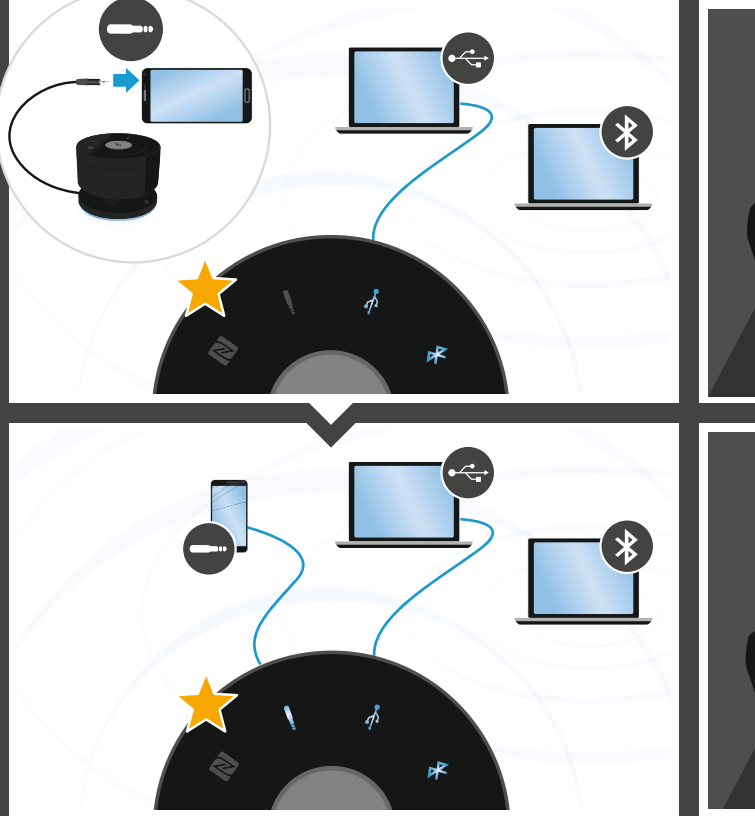

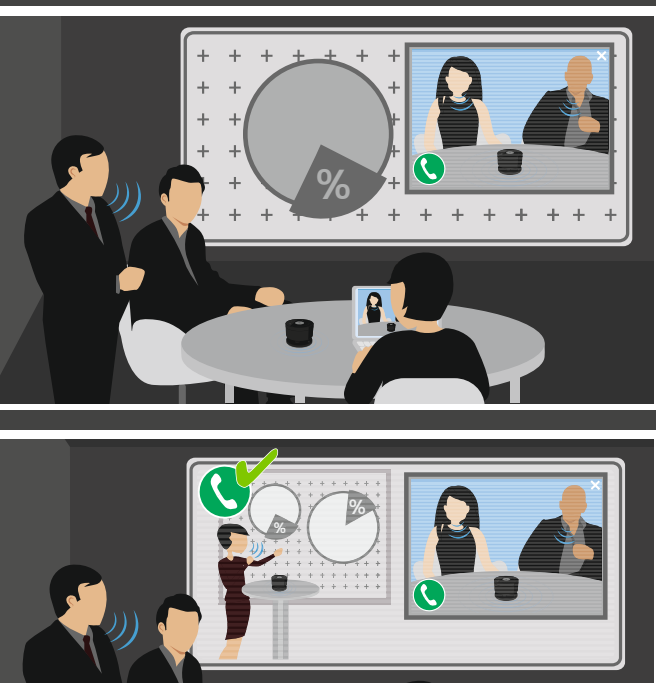

 $\sim$ 

 $\overline{\phantom{0}}$ 

4

6

 $\sqrt{2}$ 

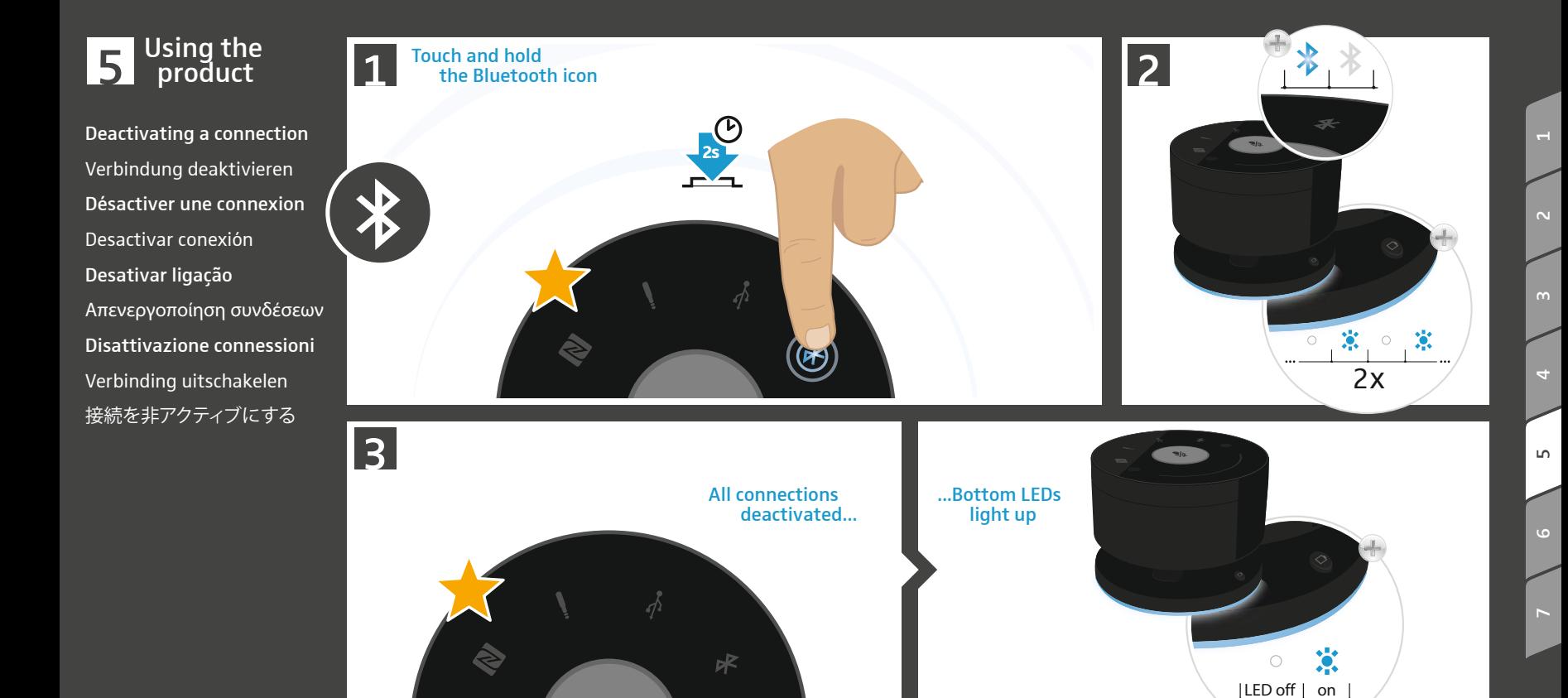

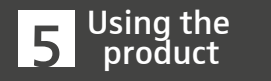

- Ending a remote conference
- Web- oder Telekonferenz beenden
- Terminer une conférence web ou une téléconférence
- Finalizar una conferencia web o telefónica
- Terminar conferência telefónica ou online
- Τερματισμός διαδικτυακής ή τηλεφωνικής συνδιάσκεψης
- Terminare conferenze Web o teleconferenze
- Web- of telefonische conferentie beëindigen
- ウェブ会議または電話会 議を終了する

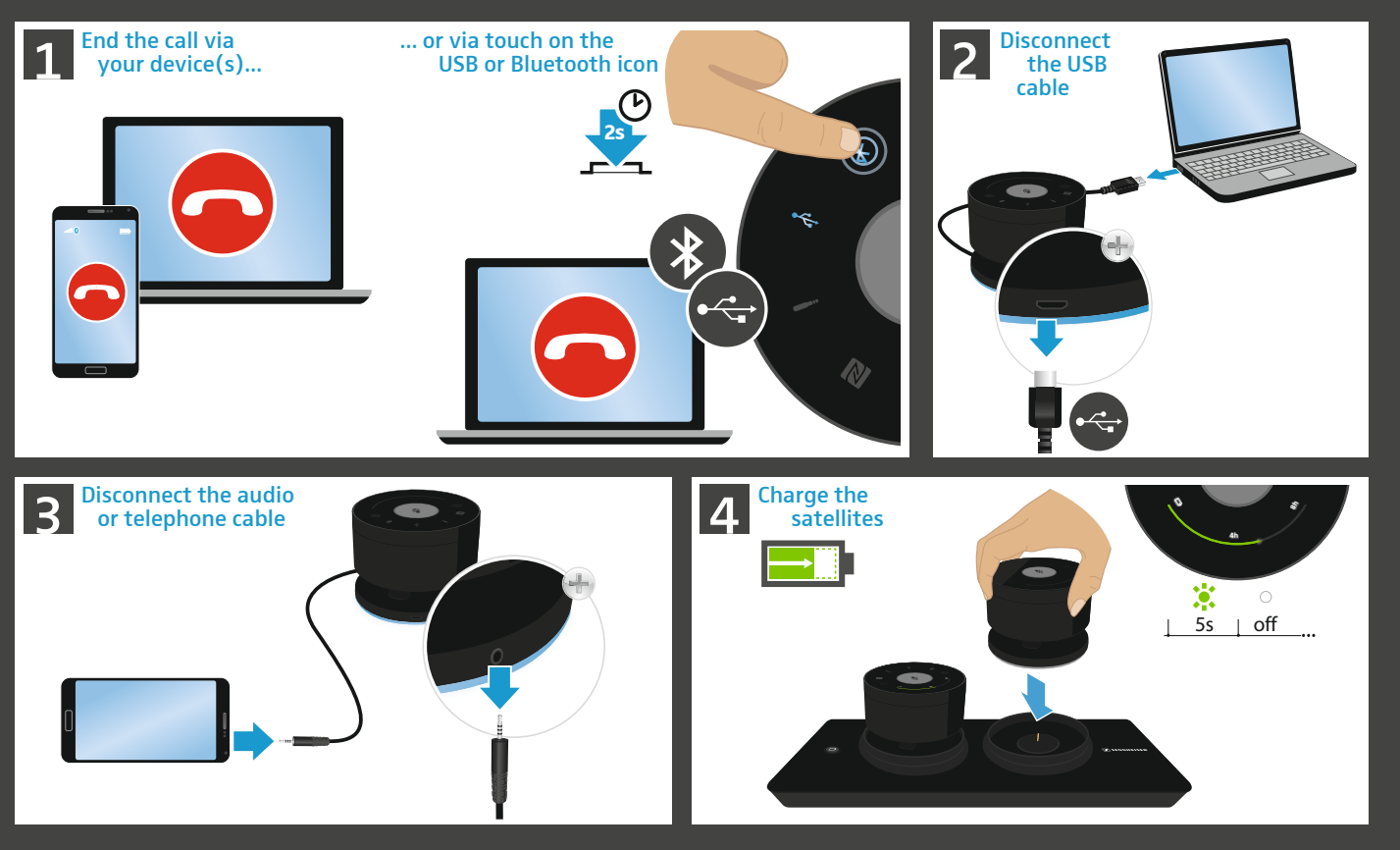

 $\sim$ 

 $\overline{4}$ 

 $\circ$ 

 $\mathsf{L}\cap$ 

## **b** Using the

1

- Verifying battery life Verbleibende Akkulaufzeit abfragen
- Vérifier l'autonomie restante des batteries
- Consultar la autonomía restante de las pilas recargables **bylightary if the product**<br>
verifying battery life<br>
verbleibende<br>
Akkulaufzeit abfrag<br>
vérifier l'autonomie<br>
restante des batteri<br>
Consultar la autonom<br>
restante de las pila<br>
recargables<br>
Consultar o tempo de<br>
duração da
- Consultar o tempo de duração da bateria restante
- Ένδειξη υπολειπό μενου χρόνου λειτουργίας μπαταριών
- Verificare l'autonomia residua della batteria
- De resterende gebruiksduur van de accu opvragen
- 残りのバッテリー作動時<br>- 間の確認

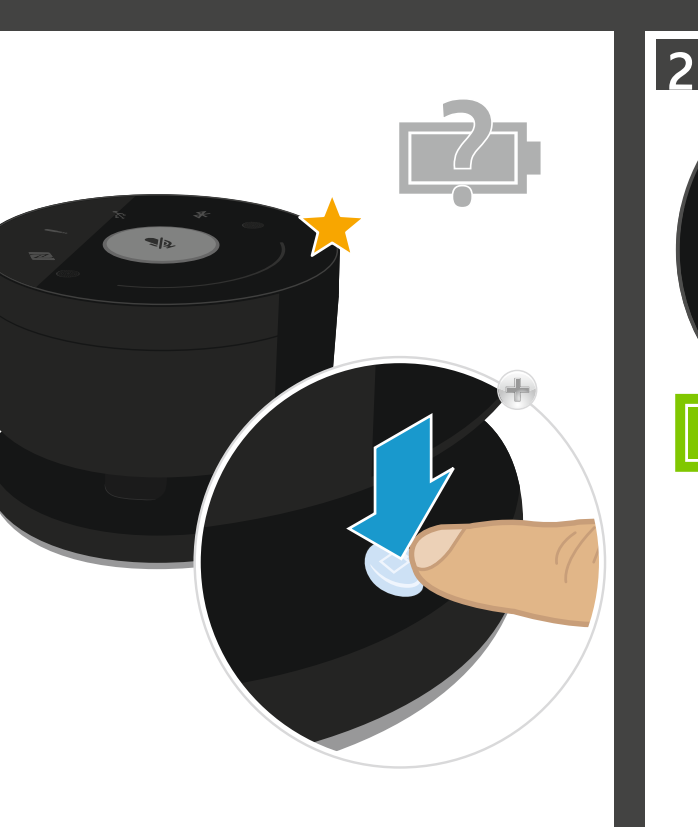

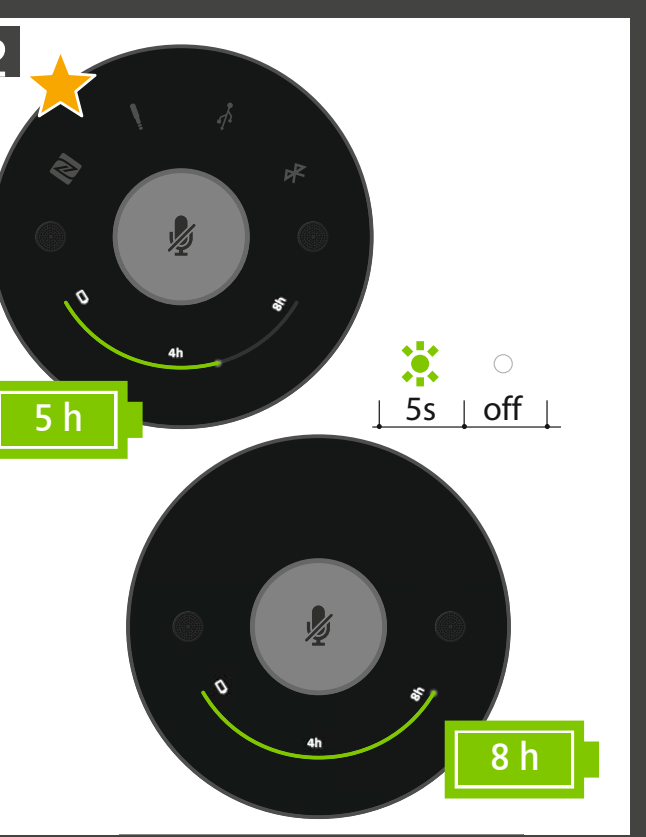

 $\mathbf{\Omega}$ 

 $\rightarrow$ 

 $-4$ 

 $\mathsf{L}$ 

 $\circ$ 

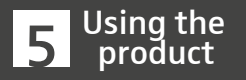

- Verifying battery life
- Verbleibende Akkulaufzeit abfragen
- Vérifier l'autonomie restante des batteries
- Consultar la autonomía restante de las pilas recargables **bylightary if the product**<br>
verifying battery life<br>
verbleibende<br>
Akkulaufzeit abfrag<br>
vérifier l'autonomie<br>
restante des batteri<br>
Consultar la autonom<br>
restante de las pila<br>
recargables<br>
Consultar o tempo de<br>
duração da
- Consultar o tempo de duração da bateria restante
- Ένδειξη υπολειπό μενου χρόνου λειτουργίας μπαταριών
- Verificare l'autonomia residua della batteria
- De resterende gebruiksduur van de accu opvragen

 $5s$  off

黨

 $3s + 5s + off$ 

 $\bigcirc$ 

残りのバッテリー作動時<br>- 間の確認

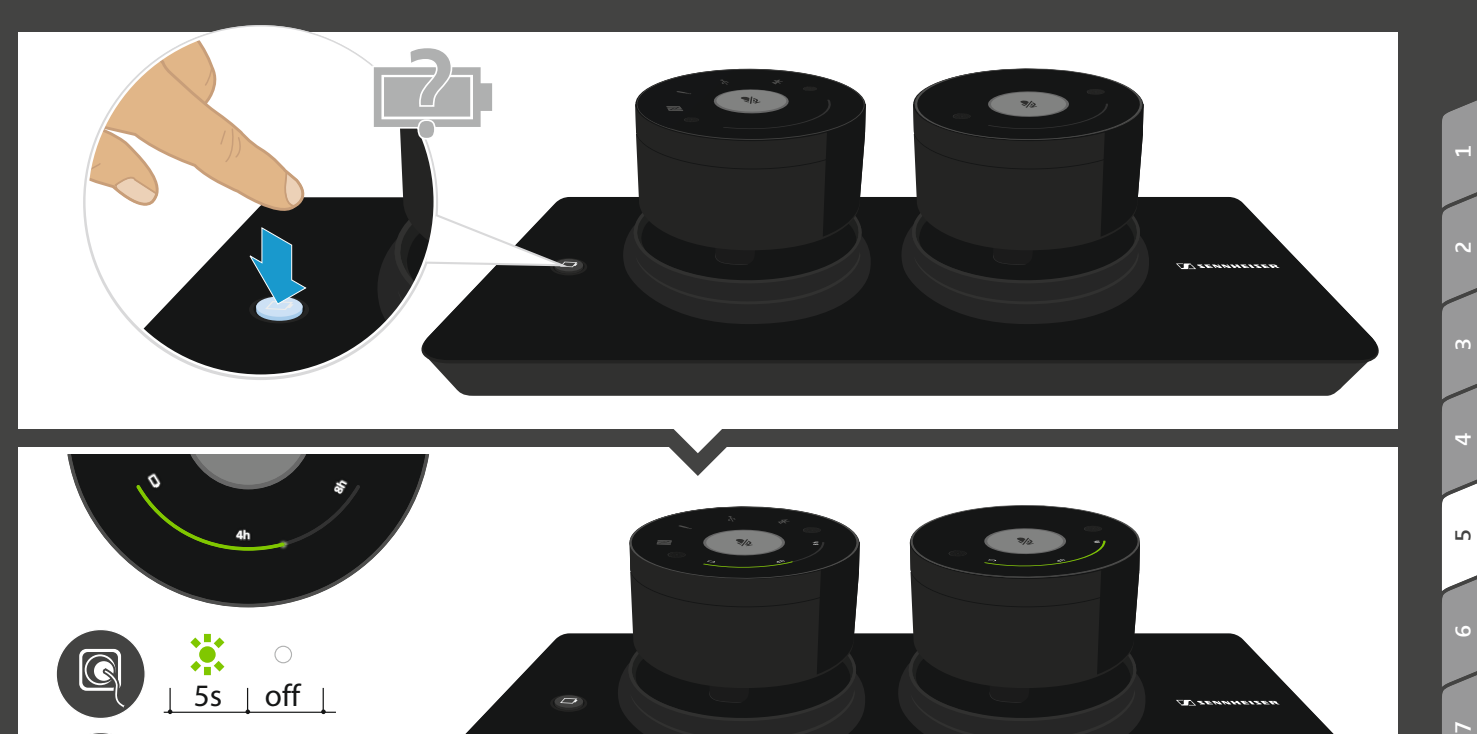

 $\Rightarrow$ 

2

*CONSUMMERS* 

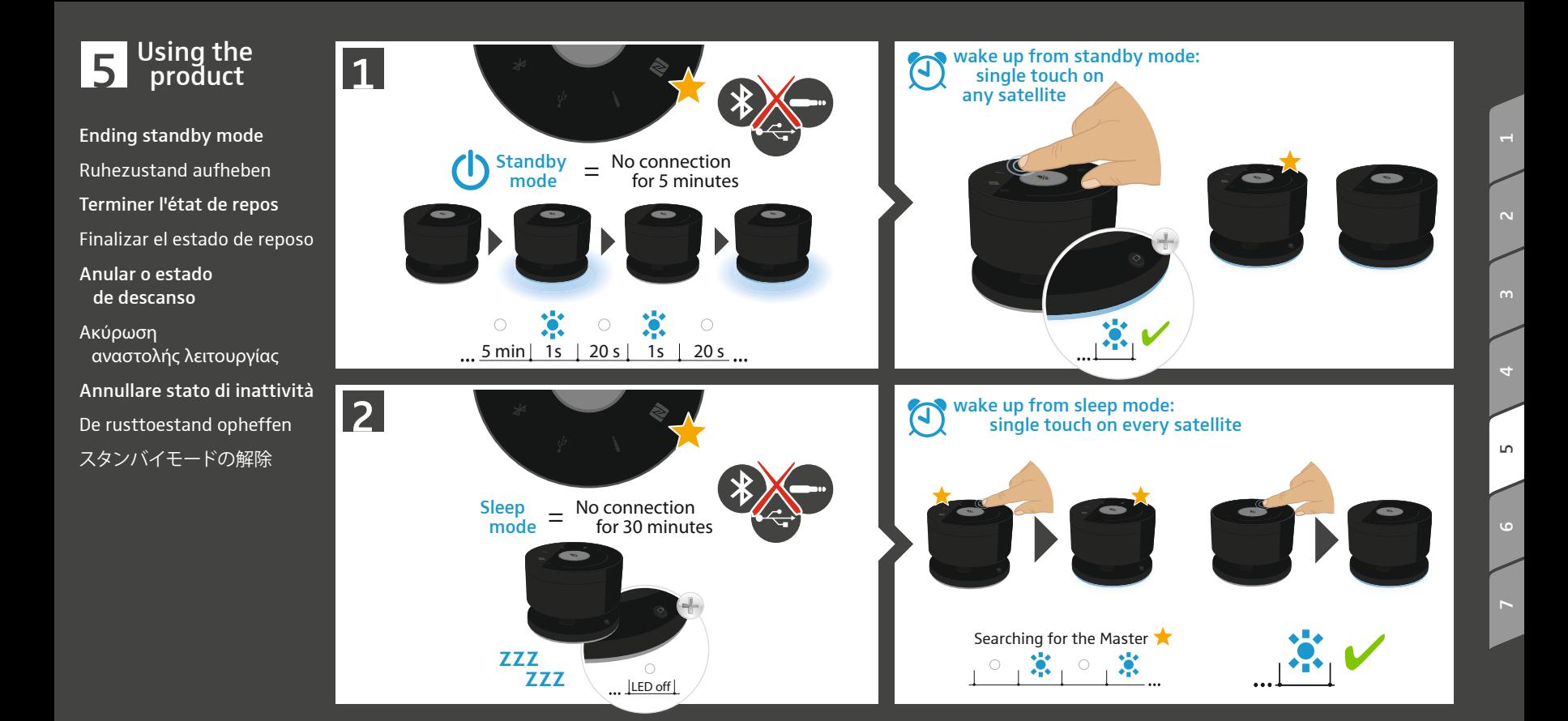

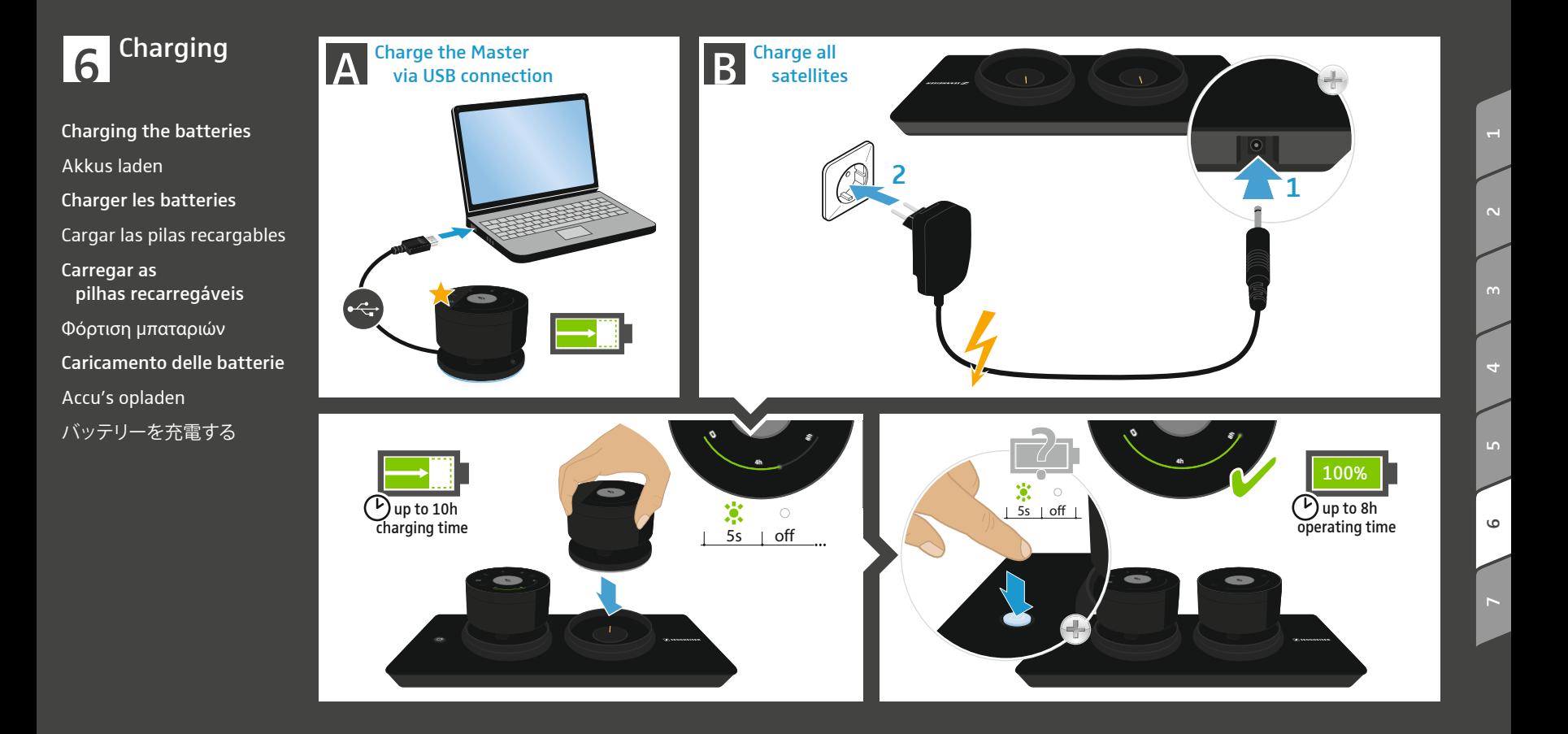

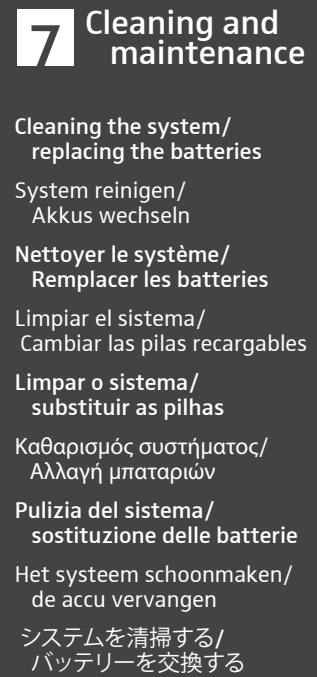

- Cleaning the system/ replacing the batteries
- System reinigen/ Akkus wechseln
- Nettoyer le système/ Remplacer les batteries
- Limpiar el sistema/ Cambiar las pilas recargables
- Limpar o sistema/ substituir as pilhas
- Καθαρισ μός συστή ματος/ Αλλαγή μπαταριών
- Pulizia del sistema/ sostituzione delle batterie
- Het systeem schoonmaken/ de accu vervangen
- システムを清掃する /

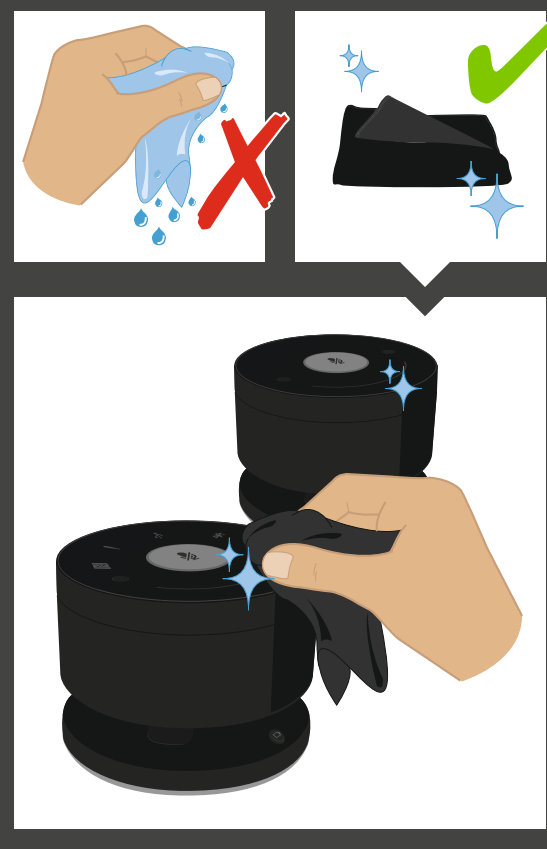

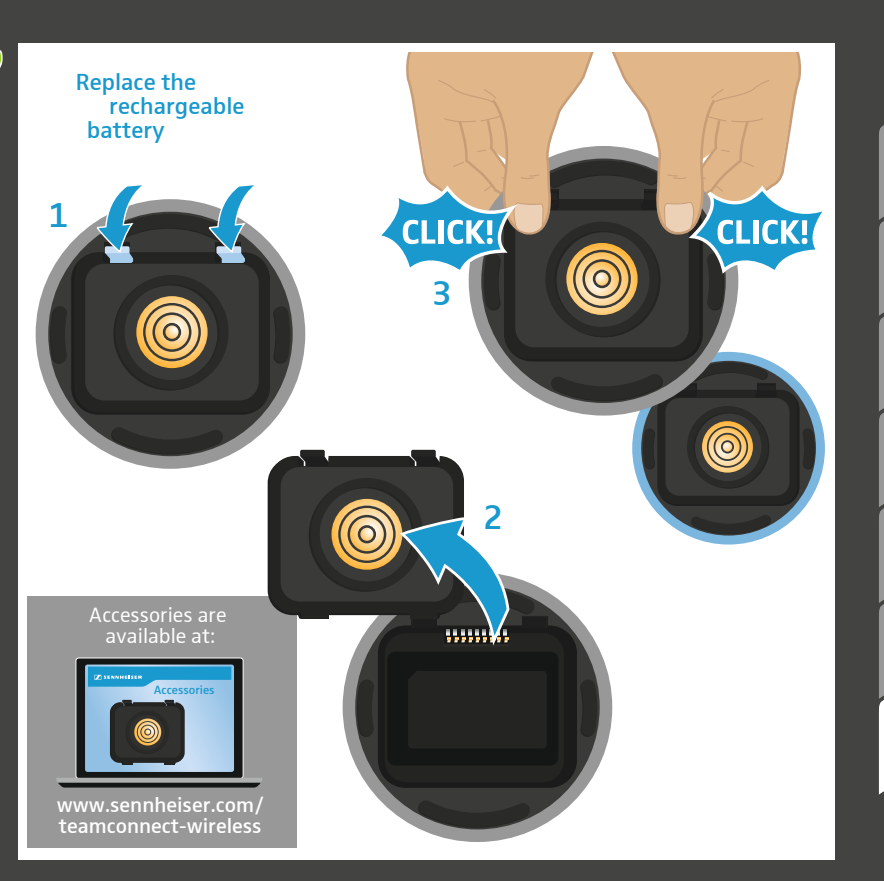

 $\mathbf{\Omega}$ 

 $\overline{a}$ 

4

 $\circ$ 

 $\breve{}$ 

### For further information

### Please visit our website:

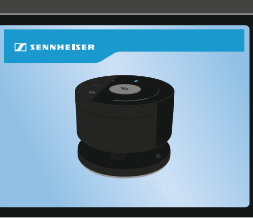

### www.sennheiser.com/teamconnect-wireless

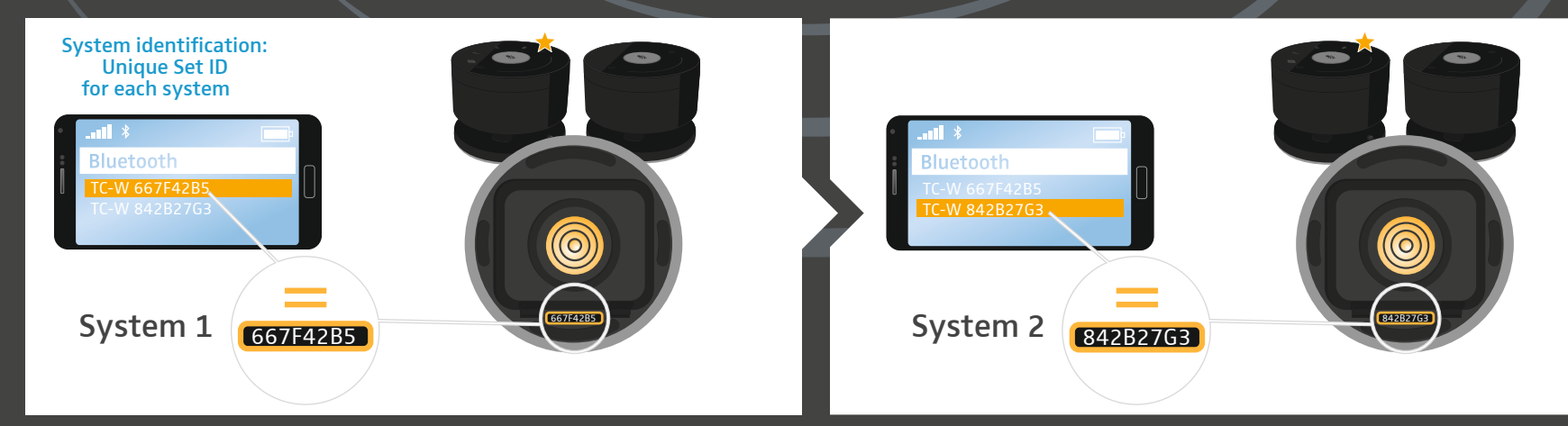

### **SENNHEISER**

∱

卟

R

#### Sennheiser electronic GmbH & Co. KG

Am Labor 1, 30900 Wedemark, Germany www.sennheiser.com

Printed in Germany, 571356, Publ. 01/17, A02